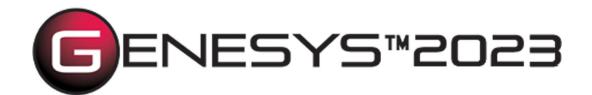

Copyright © 1998-2023 Zuken Vitech Inc. All rights reserved.

No part of this document may be reproduced in any form, including, but not limited to, photocopying, language translation, or storage in a data retrieval system, without Vitech's prior written consent.

# Restricted Rights Legend

Use, duplication, or disclosure by the U.S. Government is subject to restrictions as set forth in the applicable GENESYS End-User License Agreement and in subparagraph (c)(1)(ii) of the Rights in Technical Data and Computer Software clause at DFARS 252.277-7013 or subparagraphs (c)(1) and (2) of the Commercial Computer Software - Restricted Rights at 48 CFR 52.227-19, as applicable, or their equivalents, as may be amended from time to time.

### Zuken Vitech Inc.

2270 Kraft Drive, Suite 1600 Blacksburg, Virginia 24060 540.951.3322 | FAX: 540.951.8222

Customer Support: <a href="mailto:support@vitechcorp.com">support@vitechcorp.com</a>
<a href="mailto:www.vitechcorp.com">www.vitechcorp.com</a>

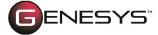

is a trademark of Zuken Vitech Inc. and refers to all products in the GENESYS software product family.

Other product names mentioned herein are used for identification purposes only, and may be trademarks of their respective companies.

Publication Date: June 2023

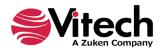

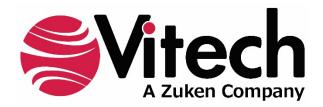

# **CUSTOMER RESOURCE OPTIONS**

Supporting users throughout their entire journey of learning model-based systems engineering (MBSE) is central to Vitech's mission. For users looking for additional resources outside of this document, please refer to the links below. Alternatively, all links may be found at <a href="https://www.vitechcorp.com/online-resources/">www.vitechcorp.com/online-resources/</a>.

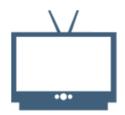

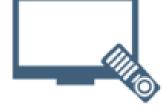

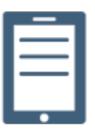

# Webinars

Immense, on-demand library of webinar recordings, including systems engineering industry and tool-specific content.

### **Screencasts**

Short videos to guide users through installation and usage of GENESYS.

A Primer for Model-Based Systems Engineering

Our free eBook and our most popular resource for new and experienced practitioners alike.

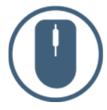

# **Help Files**

Searchable online access to GENESYS help files.

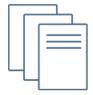

# **Technical Papers**

Library of technical and white papers for download, authored by Vitech systems engineers.

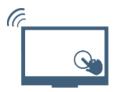

### **Technical Support**

Frequently Asked Questions (FAQ), support-ticket web form, and information regarding email, phone, and chat support options.

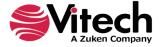

THIS PAGE INTENTIONALLY BLANK

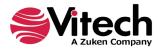

### 1. PURPOSE

The Security Classification Schema extension was developed to allow users the ability to associate a security level or classification to entities in the system design. This extension is included in the Capability Architecture Development Schema by default since many of the attributes are used in the DoDAF Systems Viewpoint Views. We have made the changes available for users developing a systems architecture using the basic schema.

This schema extension can be imported into any project where the user requires the ability to classify information. The extension provides a new class, "Classification," which is used to provide classification information for individual entities in the design as well as classification for formal documentation of the system design.

When a **Classification** is used to "classify" a **Document** that is being produced using the Formal Documentation reports, the Security Level attribute is placed in the document header and footer on each page.

#### 2. DETAILS OF SCHEMA EXTENSION

# List of Schema Changes from Base Schema

- · New relation pairs
  - <u>classified by / classifies</u> Classified by associates an entity that is officially identified as sensitive to which only authorized individuals may have access with a security label (entity) identifying its sensitivity level.
- New class
  - Classification
    - Attributes:
      - Abbreviation
      - Classification Category
      - Dissemination Control
      - Releasability
      - Security Level
    - Relations:
      - <u>classifies</u> with target classes ChangeRequestPackage, Component,
        Concern, DefinedTerm, Document, DomainSet, Event, Exit,
        ExternalFile, Function, Item, Link, Mode, Organization, Product,
        ProgramActivity, ProgramElement, Requirement,
        RequirementGroup, Resource, Risk, ServiceSpecification, State,
        TestActivity, TestConfiguration, TestItem, TestProcedure, Text,
        Transition, UseCase, VerificationEvent, VerificationRequirement,
        and VerificationRequirementGroup
- Class changes
  - ChangeRequestPackage
    - Added classified by relation with target class Classification
  - Component
    - Added <u>classified by</u> relation with target class Classification
  - DefinedTerm
    - Added classified by relation with target class Classification
  - Document
    - Added <u>classified by</u> relation with target class **Classification**
  - DomainSet
    - Added classified by relation with target class Classification
  - Event
    - Added <u>classified by</u> relation with target class Classification

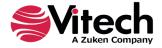

o Exit

0

0

0

0

0

0

- Added <u>classified by</u> relation with target class **Classification** ExternalFile
  - Added <u>classified by</u> relation with target class **Classification** Function
- Added <u>classified by</u> relation with target class **Classification** Item
  - Added <u>classified by</u> relation with target class **Classification**
- o Link
  - Added <u>classified by</u> relation with target class Classification
- Mode
  - Added <u>classified by</u> relation with target class **Classification** Organization
    - Added <u>classified by</u> relation with target class **Classification** Product
    - Added <u>classified by</u> relation with target class **Classification** ProgramActivity
- Added <u>classified by</u> relation with target class **Classification** ProgramElement
- Added <u>classified by</u> relation with target class **Classification** Requirement
- Added <u>classified by</u> relation with target class Classification
   RequirementGroup
- Added <u>classified by</u> relation with target class **Classification** Resource
- Added <u>classified by</u> relation with target class **Classification** Risk
- Added <u>classified by</u> relation with target class **Classification** ServiceSpecification
  - Added <u>classified by</u> relation with target class **Classification** State
- Added <u>classified by</u> relation with target class **Classification** TestActivity
- Added <u>classified by</u> relation with target class **Classification** TestConfiguration
- Added <u>classified by</u> relation with target class **Classification** TestItem
- Added <u>classified by</u> relation with target class **Classification** TestProcedure
  - Added <u>classified by</u> relation with target class **Classification** Text
- Added <u>classified by</u> relation with target class **Classification** Transition
- Added <u>classified by</u> relation with target class **Classification** UseCase
- Added <u>classified by</u> relation with target class Classification
   VerificationEvent
- Added <u>classified by</u> relation with target class **Classification** VerificationRequirement
- Added <u>classified by</u> relation with target class **Classification** VerificationRequirementGroup
  - Added <u>classified by</u> relation with target class Classification

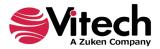

# 3. INSTRUCTION FOR USE

In order to use this extension a project administrator will have to import the XML file containing the schema extension into the existing project.

- 1. From GENESYS, select File Menu >> Import.
- 2. Use the file browser to select ... \ GENESYS 2023 Edition \ Extensions \ SecurityClassificationSchema.gnsx and click Open.
- 3. In the import wizard, you will see the Project "Security Classification Schema" in the Project listing. Select "Next" to continue to Step 2.
- 4. Select the second radio button which says "Import Into Project:" and select your project from the drop-down list. Select "Next" to continue to Step 3.
- 5. Review the screen to ensure that you have selected to import "Security Classification Schema" into your project. Select "Import" to start the import process.

Once the import completes click OK and the schema extension is ready to be used. Once you have imported the extension once you will not need to import it again. Simply export your database using the default export option and the schema and data are contained within one GNSX file.

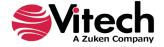

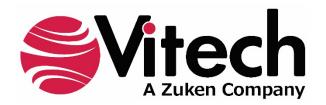

2270 Kraft Drive, Suite 1600
Blacksburg, Virginia 24060
540.951.3322 | FAX: 540.951.8222
Customer Support: <a href="mailto:support@vitechcorp.com">support@vitechcorp.com</a>
<a href="mailto:www.vitechcorp.com">www.vitechcorp.com</a>